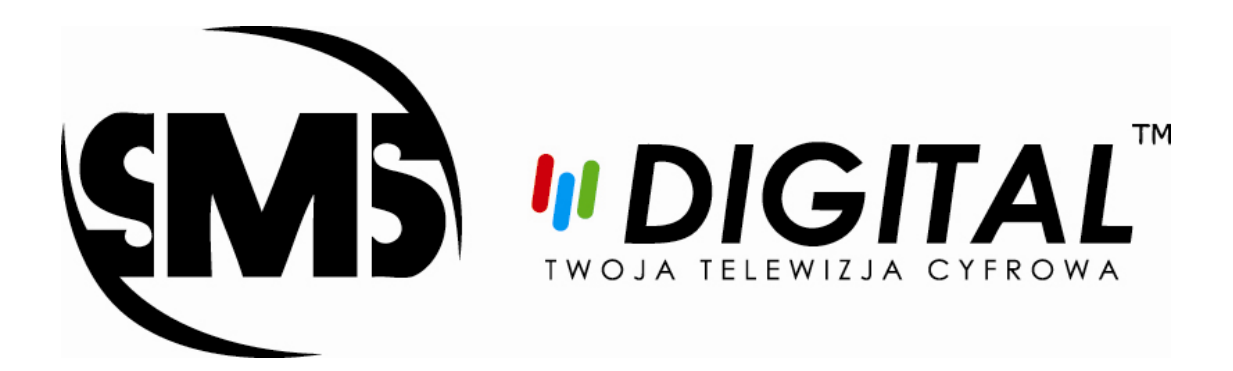

## **INSTRUKCJA AKTUALIZACJI LISTY KANAŁÓW**

## **SELTEKA CCX 10x IP**

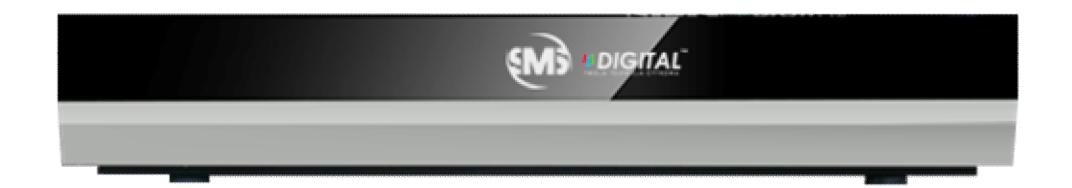

## *Automatyczna aktualizacja listy kanałów*

**Przed przystąpieniem do aktualizacji listy kanałów zaleca się przywrócenie dekodera do ustawień fabrycznych.**

- **1. Wybieramy pozycję "Menu" na pilocie**
- **2. Używając strzałek nawigacyjnych pilota wybieramy pozycję "Ustawienia"**
- **3. Następnie używając strzałek nawigacyjnych wybieramy pozycję "Ustawienia fabryczne"**

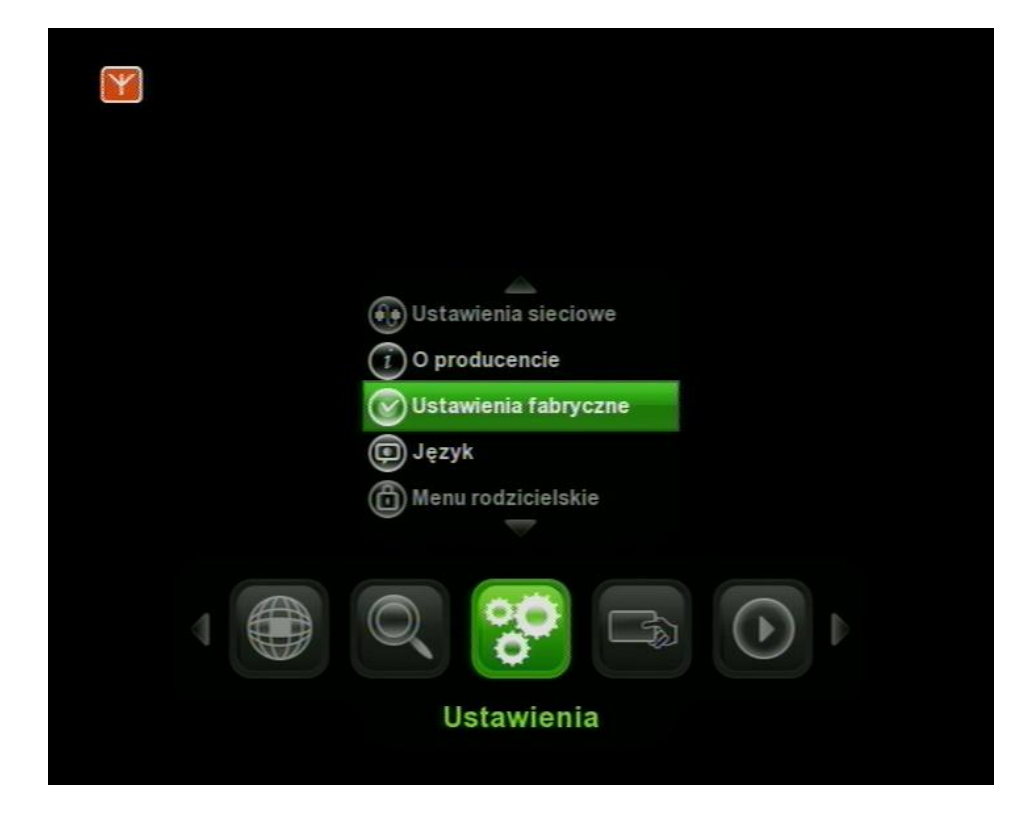

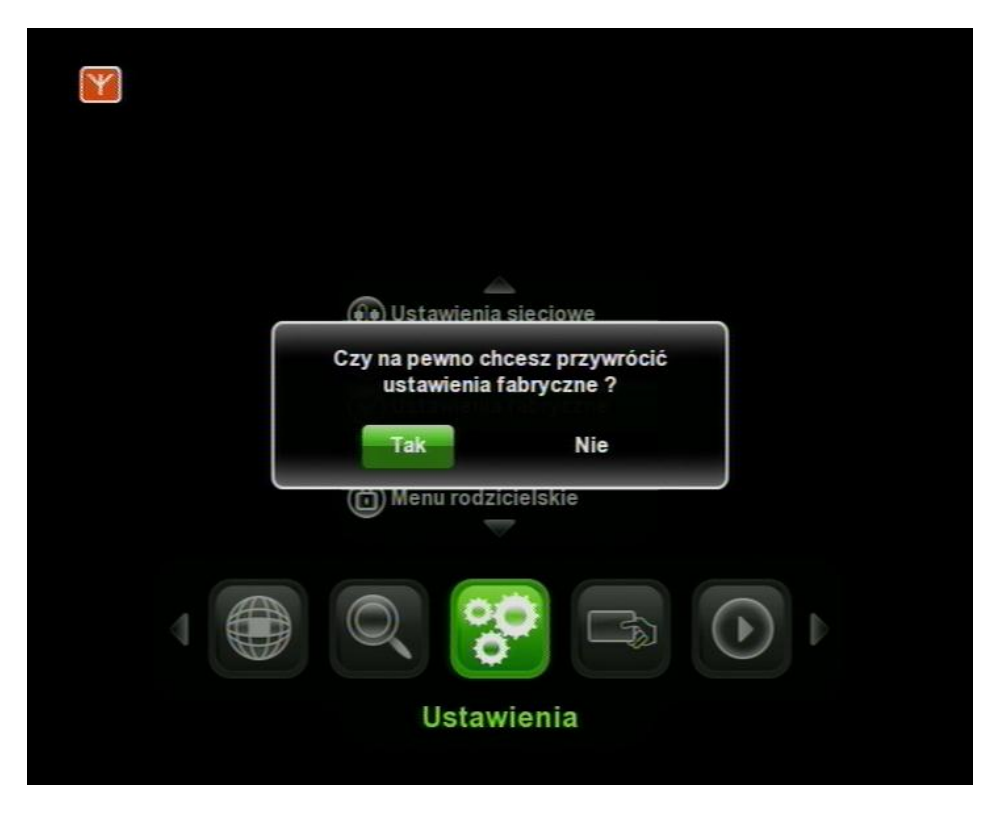

**4. Używając strzałek nawigacyjnych pilota potwierdzamy chęć przywrócenia ustawień fabrycznych**

**Przystępujemy do procesu aktualizacji listy kanałów, w tym celu :**

- **1. Wybieramy pozycję "Menu" na pilocie**
- **2. Używając strzałek nawigacyjnych pilota wybieramy pozycję "Poszukiwanie kanałów"**
- **3. Następnie używając strzałek nawigacyjnych wybieramy pozycję "Automatyczne przeszukiwanie"**

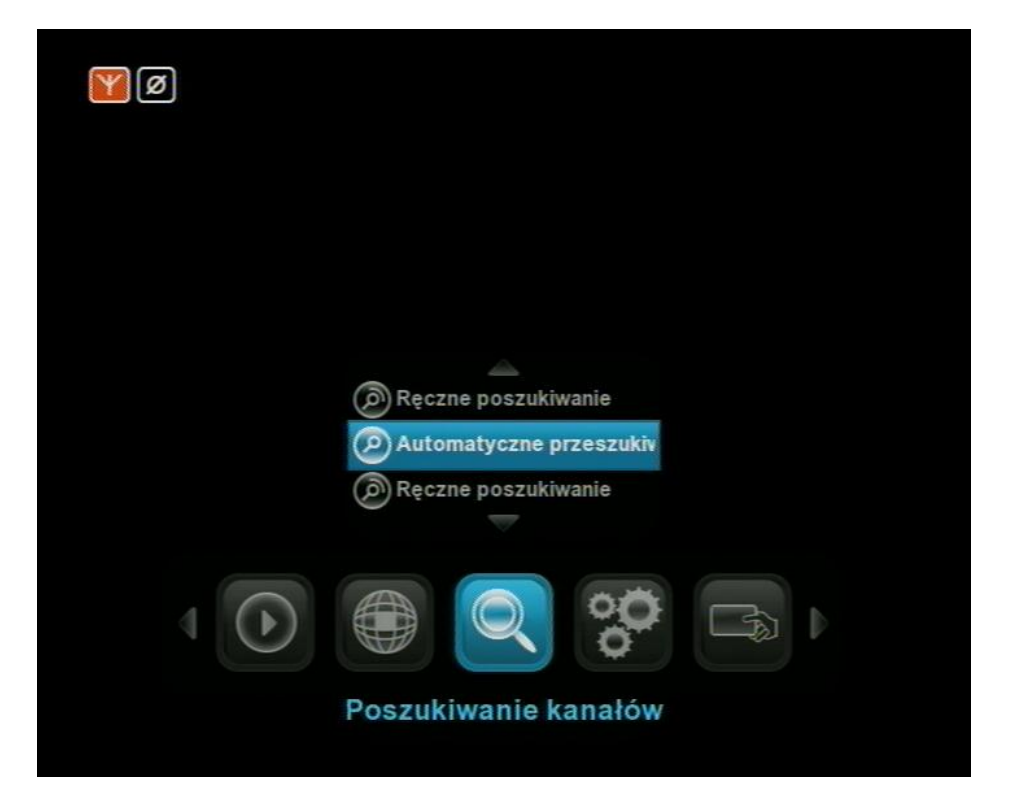

**4. W podmenu "Automatyczne przeszukiwanie" wykorzystując strzałki nawigacyjne przechodzimy do pozycji** "Rozpocznij wyszukiwanie" i zatwierdzamy przyciskiem "OK" . Pole "Typ wyszukiwania" pozostawiamy **na "zastąpić" jeżeli chcemy aby cała lista kanałów została usunięta i wgrana od nowa. Natomiast w przypadku chęci zaktualizowania listy kanałów ustawiamy to pole na wartość "Aktualizacja".**

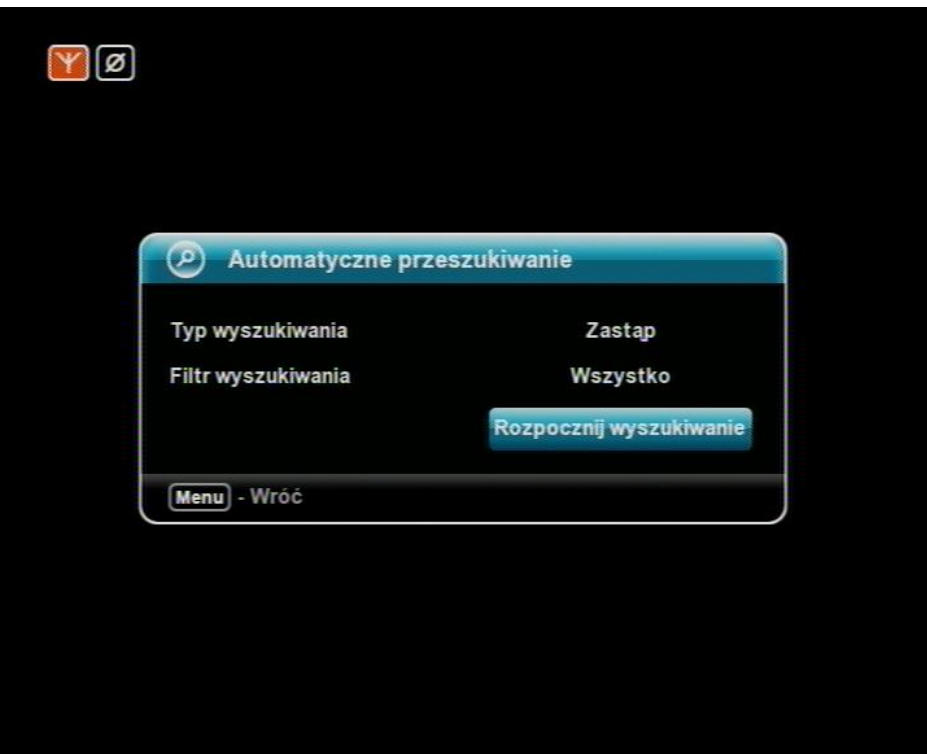